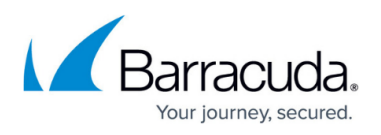

# **How to Route Outbound Mail from the Barracuda Email Security Gateway**

<https://campus.barracuda.com/doc/3866676/>

It is recommended that you see **[About Scanning of Outbound Mail](http://campus.barracuda.com/doc/3866688/) before proceeding**.

- If you are using G Suite Business and Education editions with the Barracuda Email Security Gateway as your outbound mail gateway, see [How to Configure G Suite for](http://campus.barracuda.com/doc/3866650/) [Inbound and Outbound Mail](http://campus.barracuda.com/doc/3866650/) in addition to reading this article.
- If you are deploying the Barracuda Email Security Gateway on Amazon Web Services, see [Routing Mail Through AWS](http://campus.barracuda.com/doc/41099793/) in addition to this article.

You can relay outbound mail through the Barracuda Email Security Gateway simultaneously with scanning inbound mail, where outbound mail will be subject to the same spam and virus scanning and, for the most part, the same custom policy as inbound mail with some exceptions.

The following scanning tools are not applied to outbound mail:

- IP Reputation, a sender authentication mechanism
- SPF (Sender Policy Framework), a sender authentication mechanism
- DKIM (DomainKeys), an email authentication system designed to verify the DNS domain of an email sender
- Per-user Whitelist/Blocklist
- Per-domain Whitelist/Blocklist

## **To relay outbound mail to the Barracuda Email Security Gateway:**

In most cases, the only thing that needs to be done is to enter the IP address of the outgoing mail server or other trusted relay server in the **Relay Using Trusted IP/Range** field on the **BASIC > Outbound** page, as described in **Simple configuration of outbound relay of mail** below. Outbound mail is scanned for spam, as is inbound mail, as well as filtered for policies you create from the **BLOCK/ACCEPT** filtering pages.

If you need to configure additional options for outbound relay, click the **Help** button on the **BASIC > Outbound** page.

## **Simple configuration of outbound relay of mail**

1. Configure your mail server to relay outbound mail to the Barracuda Email Security Gateway. If

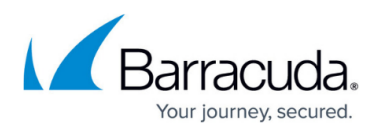

you have a Microsoft Exchange Server, enter your Smart host IP address in the next step and configure the Smart host on your mail server to relay outgoing mail to the Barracuda Email Security Gateway.

2. Enter the IP address or host/domain name of your default mail server or another trusted relay server that can relay outbound mail through the Barracuda Email Security Gateway to the Internet. Use the **Relay Using Trusted IP/Range** and/or the **Relay Using Trusted Host/Domain** fields.

To protect your system against domain spoofing, it is strongly recommended to use IP addresses and NOT domain names for specifying Trusted Relays. As such, it is recommended to specify your mail server and/or trusted outbound relay servers in the

**Relay Using Trusted IP/Range** field as opposed to specifying a host/domain name However, if you are using the **Relay Using Trusted Host/Domain** field, it is recommended to configure either SMTP AUTH or LDAP authentication on this page as well.

Note that LDAP Routing is available on the Barracuda Email Security Gateway 600 and higher, configurable on the **ADVANCED > LDAP Routing** page.

If using your default mail server to relay outbound mail through the Barracuda Email Security Gateway, enter the IP address of your **Destination Mail Server** as specified on the **BASIC > IP Configuration** page or in the **DOMAINS > Manage Domain > BASIC > IP Configuration** page per-domain setting.

**The following steps cover additional options for outbound relay:**

- 3. To configure the Barracuda Email Security Gateway to relay outgoing mail through your normal outbound SMTP host or Smart host to the Internet, enter the IP address or hostname and TCP port in the **Outbound SMTP Host/Smart Host** fields. This is the destination server through which outbound email will be sent from the Barracuda Email Security Gateway for routing to the Internet, and whose IP address will appear in the outgoing mail headers.
- 4. To enforce using a secure TLS connection to send mail through the Barracuda Email Security Gateway (inbound and outbound) for all domains, set **Force TLS** to **Yes**. SMTP over TLS/SSL defines the SMTP command STARTTLS. This command advertises and negotiates an encrypted channel with the peer for this SMTP connection. This encrypted channel is only used when the peer also supports it.
- 5. To authenticate senders of outbound email, specify the authentication type in the **Enable SASL/SMTP Authentication** field. (SASL is the Simple Authentication and Security Layer, a method for adding authentication support to connection-based protocols. To use SASL, a protocol includes a command for identifying and authenticating a user to a server and for optionally negotiating protection of subsequent protocol interactions.)
	- **SMTP AUTH Proxy** SMTP AUTH/SASL authentication enables the SMTP "AUTH" command to authenticate users before allowing them to relay outgoing mail through this Barracuda Email Security Gateway. Either set **Use Destination Mail Server as SMTP AUTH Proxy** to **Yes** or fill in the IP address of another proxy server that is set up to support the SMTP AUTH authentication command (e.g. MS-Exchange or Sendmail) to authenticate senders of outbound mail. To use this authentication method, you must also enable 'Use name and password' or a similar option in your email client. Also, since the password transmits in cleartext, it is recommended to secure transmission by enabling **SMTP over TLS** on the **ADVANCED > Email Protocol** page on the Barracuda Email

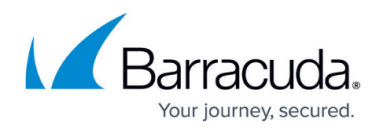

Security Gateway.

- **LDAP** Use your LDAP directory to authenticate senders. Fill in the LDAP settings as described in the **Relay Using Authentication** on the **LDAP** tab. See also [LDAP Error](http://campus.barracuda.com/doc/67175257/) [Codes](http://campus.barracuda.com/doc/67175257/).
- 6. To limit outbound relay capability to certain users or domain names, enter them in the **Senders With Relay Permission** field. To prevent against domain spoofing, it is recommended not to specify sender email address or domain names that can relay outbound mail through the Barracuda Email Security Gateway. Please use this setting only for trusted senders, and note that it is recommended to use one of the sender authentication methods described above as well for added security.

#### **Basic Outbound/Relay Settings**

- **Outbound SMTP Host** (Smart host) The IP address or host name of the destination server through which outbound email will be sent from the Barracuda Email Security Gateway for routing to the Internet, and whose IP address will appear in the outgoing mail headers.
- **Port** The TCP port of your SMTP host or Smart host through which you want to relay outbound mail.
- **Username** Only necessary if required for authentication with the SMTP host or Smart host.
- **Password** Only necessary if required for authentication with the SMTP host or Smart host.
- **Force TLS** (Optional): Set to Yes if you want to enforce using a secure TLS connection for all mail leaving the Barracuda Email Security Gateway (inbound and outbound). SMTP over TLS/SSL defines the SMTP command STARTTLS. This command advertises and negotiates an encrypted channel with the peer for this SMTP connection. This encrypted channel is only used when the peer also supports it.

To configure relay using authentication and other relay options, click the **Help** button on the **BASIC > Outbound** page.

#### **Advanced Routing of Outbound Mail**

If you want outbound email go to through a specific host before final routing to the Internet and/or default MX records, you can specify that SMTP server on the **DOMAINS > Smart Hosts** page.

**Example**: You might want all emails to **gmail.com** to go through an additional virus scanning service or cloud-hosted relay service.

# Barracuda Email Security Gateway

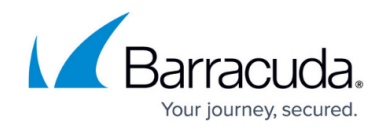

© Barracuda Networks Inc., 2019 The information contained within this document is confidential and proprietary to Barracuda Networks Inc. No portion of this document may be copied, distributed, publicized or used for other than internal documentary purposes without the written consent of an official representative of Barracuda Networks Inc. All specifications are subject to change without notice. Barracuda Networks Inc. assumes no responsibility for any inaccuracies in this document. Barracuda Networks Inc. reserves the right to change, modify, transfer, or otherwise revise this publication without notice.